# **NOC**

# Návod na používanie monitoru LCD

#### E970SWN/E970SWNL/E970SWN5

#### E2270SWN/E2270SWN6/E2270SWN5

(LED podsvietenie)

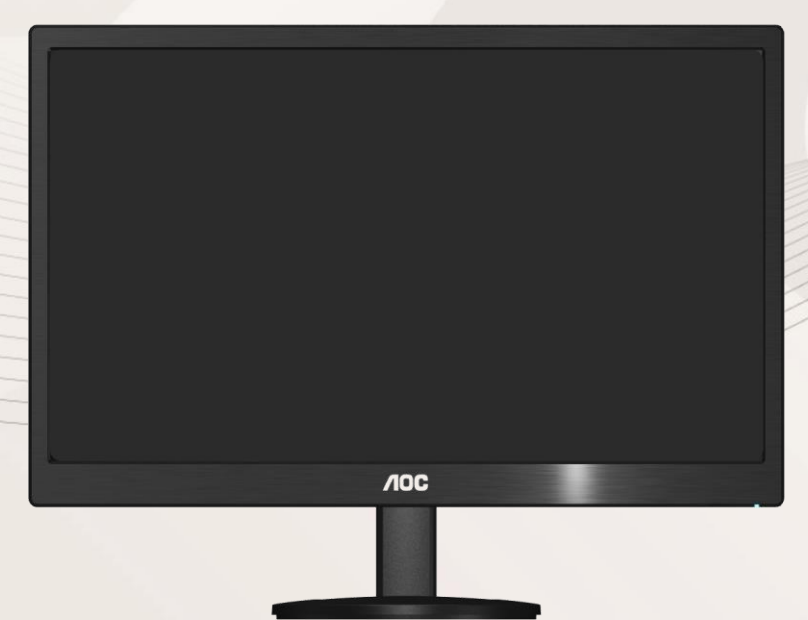

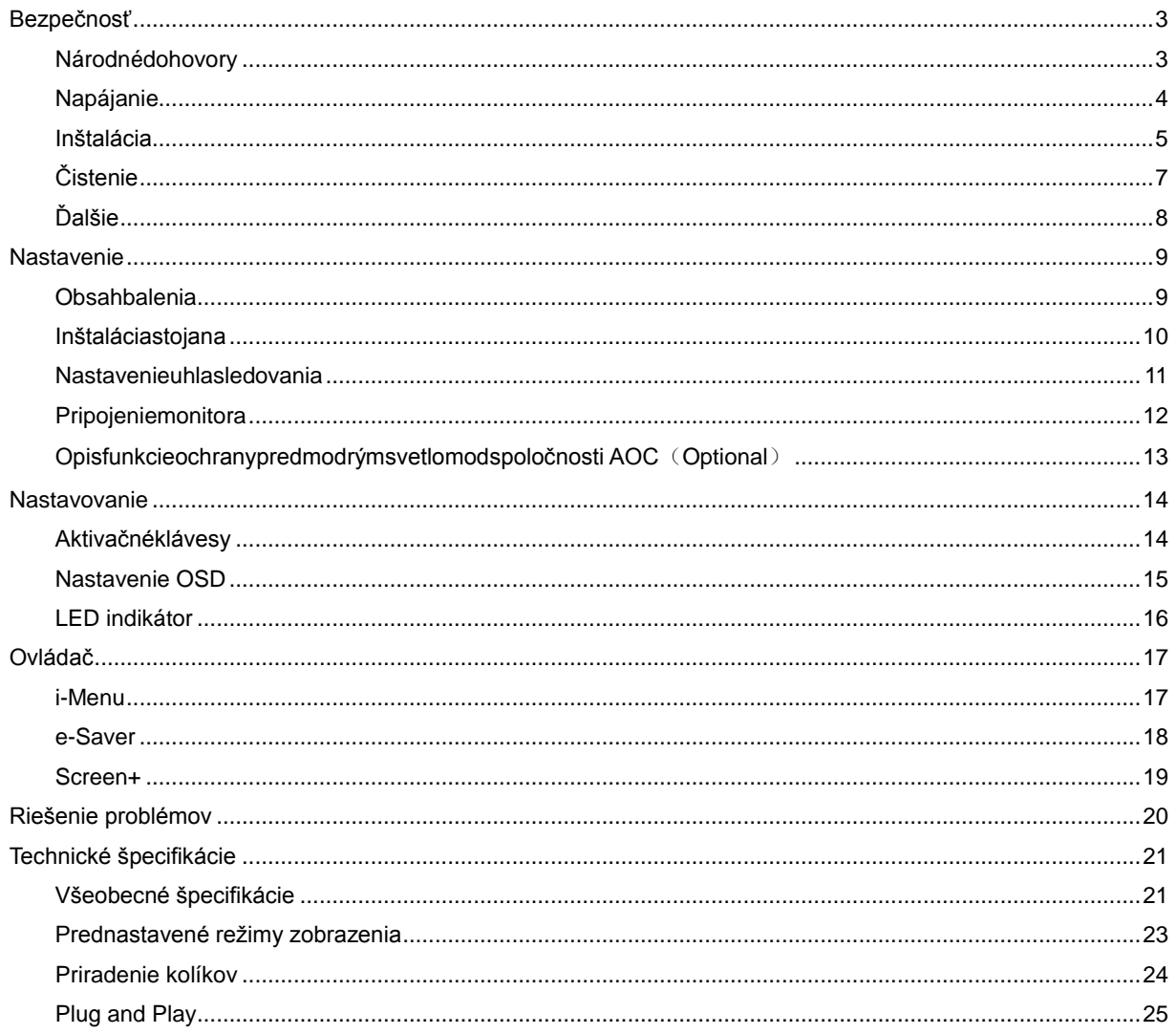

# <span id="page-2-0"></span>**Bezpečnosť**

#### <span id="page-2-1"></span>**Národnédohovory**

Las subseccionessiguientesdescriben las convencionesutilizadasenestedocumento.

#### **Notas, Precauciones y Advertencias**

Enestaguía, losbloques de textopuedenapareceracompañadospor un icono e impresosennegrita o encursiva. Estosbloques son notas, precauciones y advertencias y se utilizan de la siguientemanera:

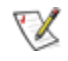

**NOTA:** Una NOTA aportainformaciónimportante que le ayuda a utilizarmejorsuequipo.

#### $\triangle$

PRECAUCIÓN: Una PRECAUCIÓN indica un peligropotencial para el hardware o pérdida de datos y le indicacómoevitar el problema.

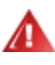

ADVERTENCIA: Una ADVERTENCIA indica la posibilidad de un daño personal y le indicacómoevitar el problema. Algunasadvertenciaspuedenaparecerenformatosalternativos y puedenestaracompañadaspor un icono. Enestoscasos, la presentaciónespecífica de la advertenciaestáobligadapor las autoridadeslegales.

#### <span id="page-3-0"></span>**Napájanie**

Monitor by mal byťprevádzkovaný s pripojenímiba k takémuzdrojunapájania, aký je uvedenýnaštítku. Aksiniesteistídruhomnapájaniaelektrickouenergiou, ktorý je v rámcivašejdomácnosti, tútonáležitosťprekonzultujte s vašimpredajcomalebo s miestnymdodávateľomenergie.

Monitor je vybavenýtrojhrotovouuzemnenouzásuvkou a zástrčkou s tretím (uzemňovacím) kolíkom. Tátozástrčka je vhodnájedine pre uzemnenýsieťovývývod, a to z bezpečnostnýchdôvodov. Ak do vašejzásuvkynedokážetezastrčiťtrojžilovúzástrčku, požiadajte o inštaláciuvhodnejzásuvkyelektrotechnikaalebonabezpečnéuzemneniezariadeniapoužiteadaptér. Nepodceňujtebezpečnostnúfunkciuuzemnenejzástrčky.

Jednotkuodpojtepočasbúrky, v rámciktorejsavyskytujúblesky, alebo v prípade, akzariadenienepoužívatepočasdlhšíchčasovýchobdobí. Týmtoochránite monitor predpoškodenímspôsobenýmnárazovýmiprúdmi.

Nepreťažuiteviacnásobnézástrčky a predlžovaciekáble. Preťaženiemôžezapríčiniťvznikpožiarualeboelektrickéhošoku.

Aby stezabezpečiliuspokojujúcučinnosť, monitor používajteiba v spojení s počítačmiuvedenými v zozname UL, a to takými, ktorémajúvhodnenakonfigurovanéobjímkyoznačené 100 - 240V AC, Min. 1.5A

A Stenovázásuvka by mala byťnainštalovaná v blízkostizariadenia a mala by byťľahkoprístupná.

AL Pre použitieiba s priloženýmsieťovýmadaptérom (výstup 12V DC3A), ktorýmálicenciuuvedenú v **UL,CSA** (iba pre monitory so sieťovýmadaptérom).

#### <span id="page-4-0"></span>**Inštalácia**

Monitor neumiestňujtenanestabilnývozík, stojan, trojnožku, konzolualebostolík. V prípadepádumonitoramôžedôjsť k poraneniuosoby a môžetaktieždôjsť k vážnemupoškodeniuvýrobku. Používajteibavozík, stojan, trojnožku, konzolualebostolíkodporúčanývýrobcomalebopredávanýspolu s výrobkom. Počasinštalácievýrobkudodržiavajtepokynyvýrobcu a používajtemontážnedoplnkyodporúčanévýrobcom. Kombináciuvýrobku s vozíkompremiestňujteopatrne.

**AD** Do štrbinynaskrinkemonitoranikdynezasúvajtežiadnypredmet. Mohlo by to spôsobiťpoškodeniesúčastíobvodu, čohonásledkom by bolvznikpožiarualeboelektrickéhošoku. Nikdyna monitor nerozlievajtetekutiny.

Prednúčasťvýrobkuneklaďtenapodlahu.

**AP** Primontážimonitoranastenualebonapolicupoužívajteibamontážnusaduschválenúvýrobcom a postupujtepodľanávodu, ktorýmontážnasadaobsahuje.

**AB**Okolomonitoranechajtevoľnémiesto, ako je to znázornenénaobrázku. V opačnomprípadenebudecirkulovanievzduchudostatočnépričomprehrievaniemôžespôsobiťvznikpožiarualebopoško deniemonitora.

Aby nedošlo k možnému poškodeniu, napríklad odlúpenie panela od rámika, monitor nesmie byť sklonený nadol viac ako o 5 stupňov. Ak je prekročený maximálny uhol 5-stupňového sklonenia nadol, záruka sa nevzťahuje na poškodenie monitora.

Pokiaľ monitor inštalujetenastenualebonastojan, pozritesidoluuvedenéodporúčanémiestanaventiláciuokolomonitora:

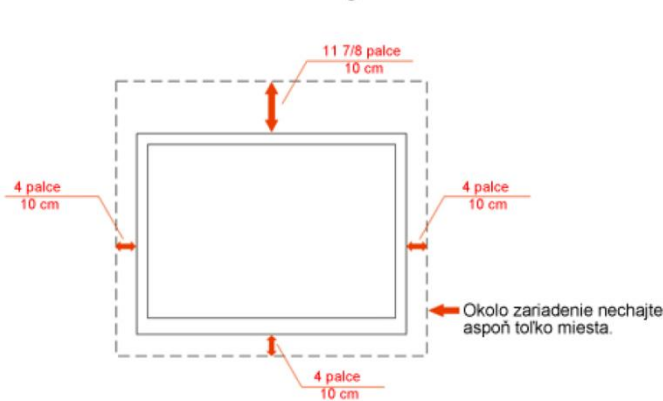

Nainštalovaný na stenu

#### Nainštalovaný so stojanom

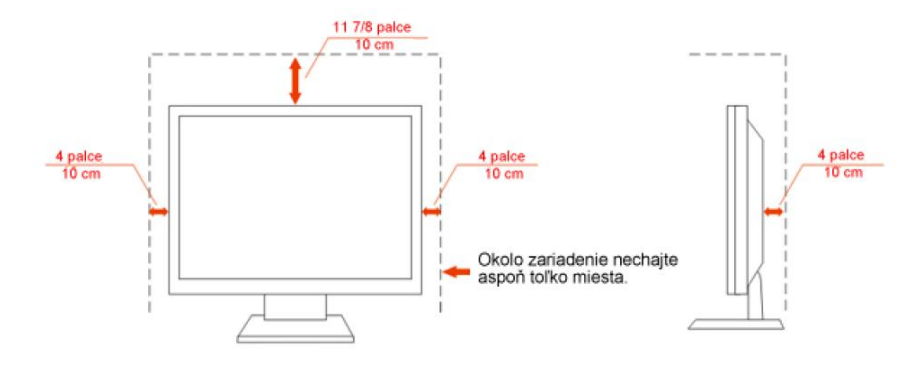

### <span id="page-6-0"></span>**Čistenie**

Skrinkučistitepravidelnedodávanoutkaninou. Na zotretienečistôtmôžetepoužiťjemnýčistiaciprostriedok; použite ho namiestosilnéhočistiacehoprostriedku, ktorýspôsobípoleptanieskrinkyvýrobku.

Počasčisteniadávajtepozor, aby sa do výrobkučistiaciprostriedoknedostal. Tkaninanačistenie by nemalabyťveľmidrsná, pretože by mohlodôjsť k poškriabaniupovrchuobrazovky.

Predčistenímvýrobkuodpojtesieťovýkábel.

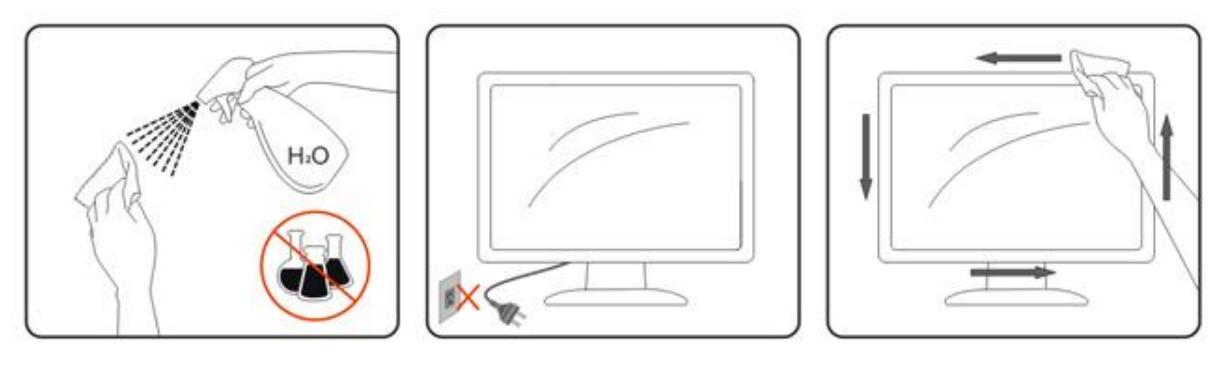

### <span id="page-7-0"></span>**Ďalšie**

Pokiaľ z výrobkuunikánezvyčajnýzápach, zvukalebodym, odpojte OKAMŽITE sieťovúzástrčkuodprívoduelektrickejenergie a spojtesa so servisnýmstrediskom.

Zabezpečte, aby nebolivetracieotvoryzakrytéstolomalebozávesmi.

Počasprevádzkynevystavujte LCD monitor prudkýmvibráciámalebopodmienkam s veľkýminárazmi.

Počasprevádzkyaleboprepravymonitora do monitoraneudierajteani ho nenechajtespadnúť.

### <span id="page-8-0"></span>**Nastavenie**

#### <span id="page-8-1"></span>**Obsahbalenia**

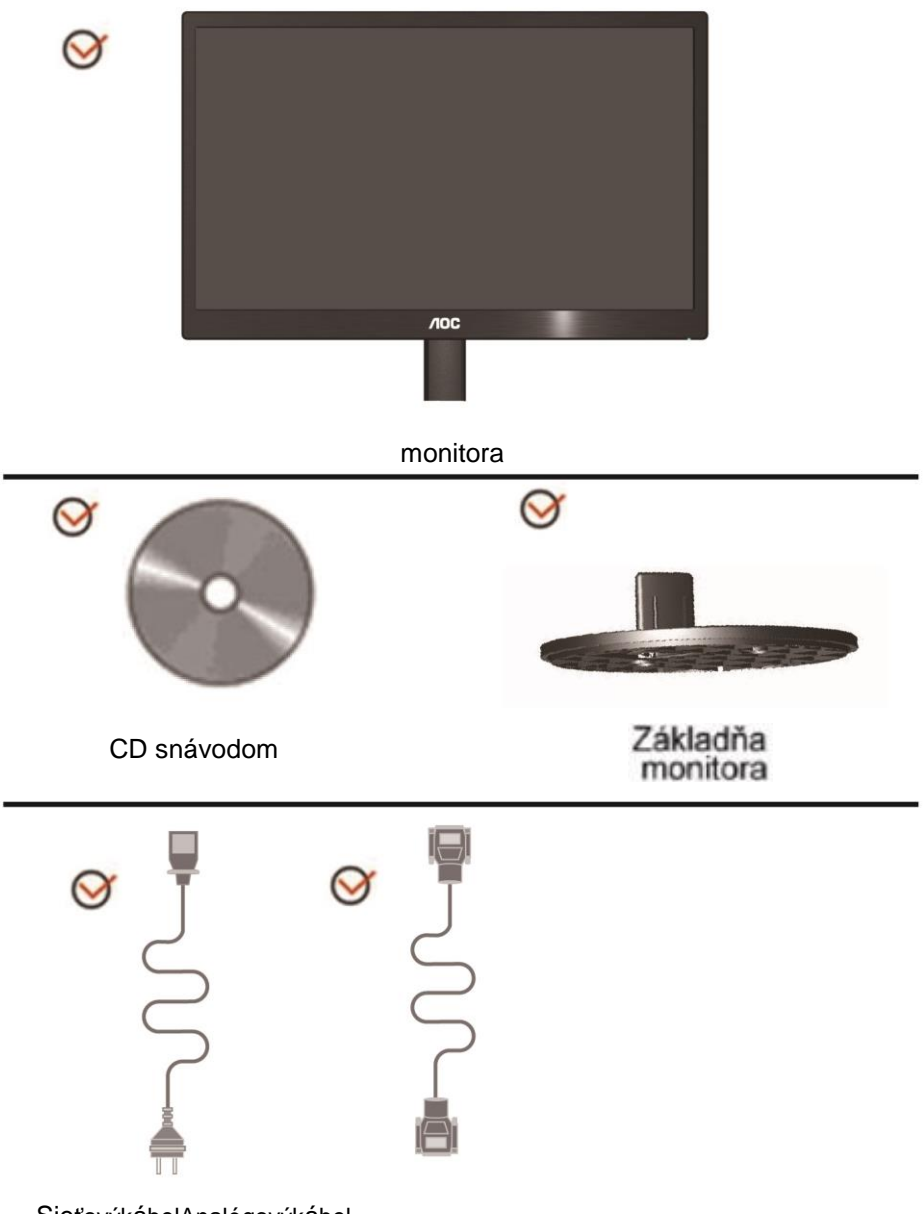

SieťovýkábelAnalógovýkábel

### <span id="page-9-0"></span>**Inštaláciastojana**

Stojananainštalujtealebodemontujtepodľadoluuvedenýchkrokov.

Nastavenie:

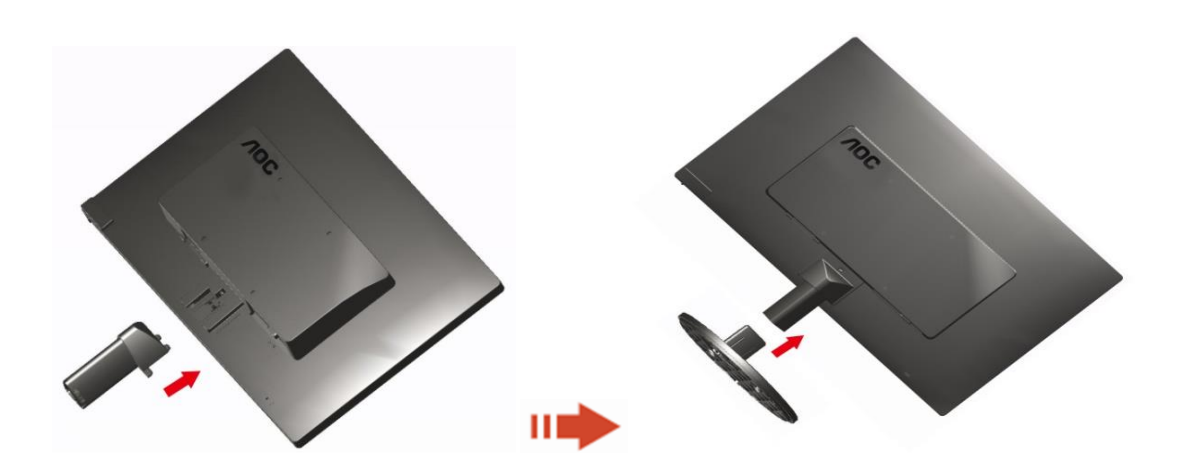

Odstrániť:

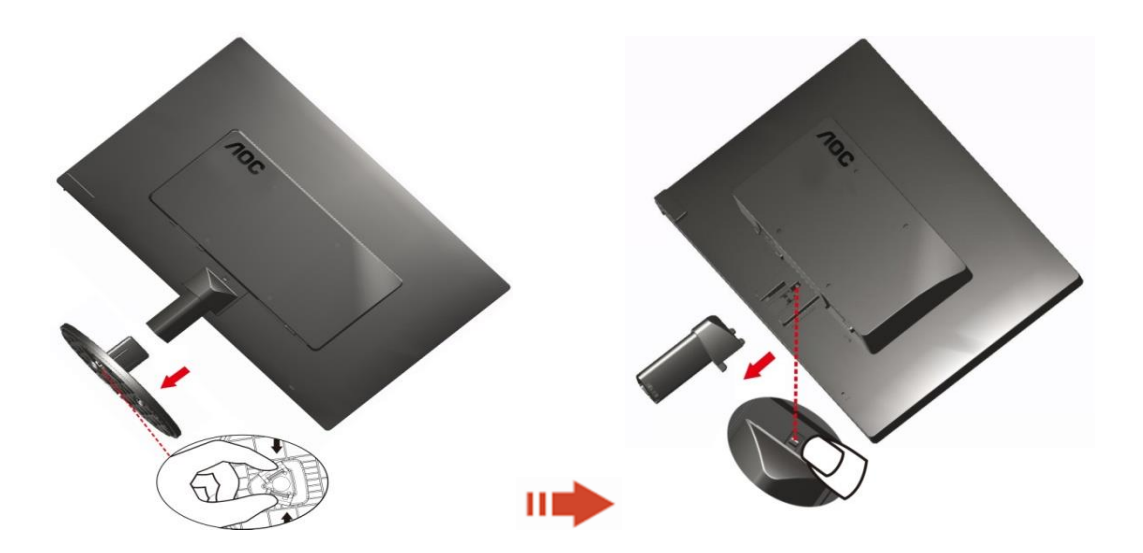

#### <span id="page-10-0"></span>**Nastavenieuhlasledovania**

Pre optimálnepozeraniesaodporúčapozeraťsanacelúplochumonitora; následneprispôsobteuholmonitorapodľasvojichvlastnýchpreferencií. Pridržiavajtestojan, a takprizmeneuhlamonitoraneprevalíte monitor. Dokážetenastaviťuholmonitora od -3° do 10°(E970SWN/E970SWNL/E970SWN5) or -5° do 15 °(E2270SWN/E2270SWN6/E2270SWN5).

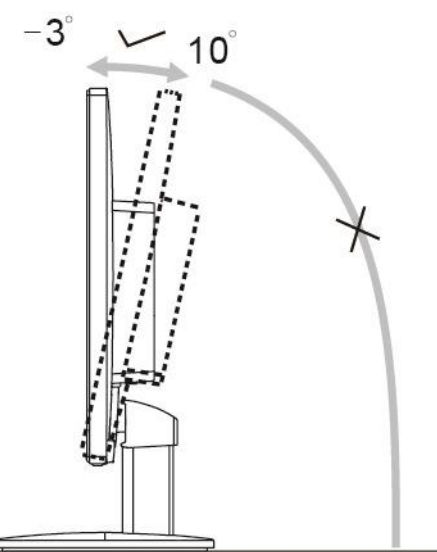

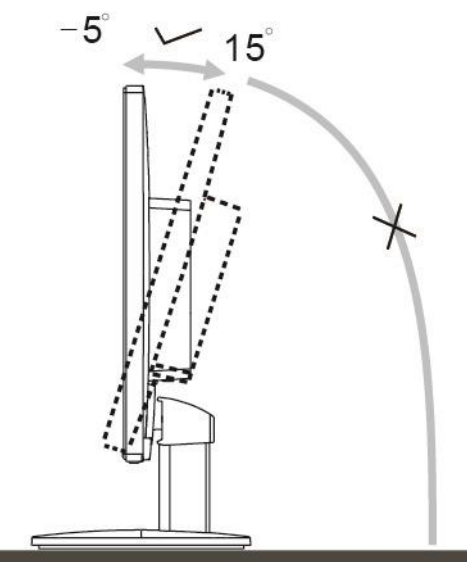

E970Swn/E970SwnL/E970SWN5

E2270Sww/E2270SWN6/E2270SWN5

#### POZNÁMKA:

Prinastavovaníuhlasanedotýkajte LCD obrazovky. Mohlo by to spôsobiťpoškodeniealebozničenie LCD obrazovky.

#### **Varovanie**

- 1. Aby nedošlo k možnému poškodeniu obrazovky, ako napríklad odlúpenie panela, monitor nesmie byť sklonený nadol viac ako o 5 stupňov.
- 2. Pri nastavovaní uhla monitora netlačte na obrazovku. Uchopte len rámik.

#### <span id="page-11-0"></span>**Pripojeniemonitora**

Pripojeniakáblovnazadnejstranemonitora a počítača:

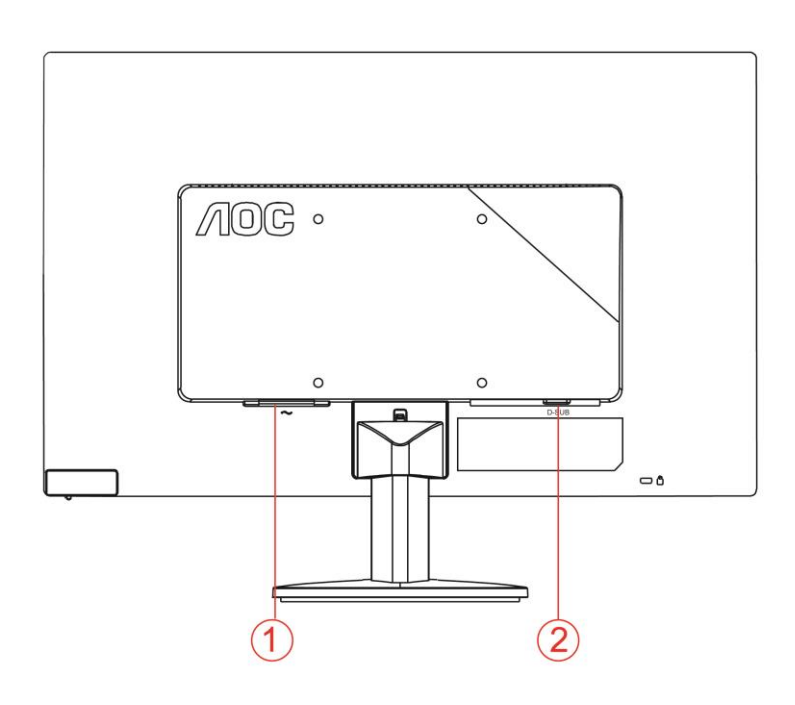

- 1. Napájanie
- 2. Analógový (DB-15 VGA kábel)

Aby ochránilizariadenie, vždypredpripájanímvypnite PC a LCD monitor.

- 1 Pripojtesieťovýkábel k AC portunazadnejstranemonitora.
- 2 Pripojtejedenkoniec 15 kolíkového D-sub kábla k zadnejstranemonitora a druhýkoniecpripojte k D-sub portunapočítači.
- 3 Zapnite monitor a počítač.

Aksanamonitorezobrazíobraz, inštalácia je dokončená. Aksaobraznezobrazí, pozritesiRiešenieproblémov.

#### <span id="page-12-0"></span>**Opisfunkcieochranypredmodrýmsvetlomodspoločnosti AOC**(**Optional**)

Štúdiedokázali, žepresneakoultrafialovéžiareniemôžepoškodiťoči, ajlúčemodréhosvetla z LED displejovmôžuspôsobiťpoškodenierôznychčastíočí a časomovplyvniťzrak. Funkciaochranypredmodrýmsvetlomodspoločnosti AOC

využívainteligentnútechnológiunaredukovanieškodlivýchvĺnmodréhosvetla bez vplyvunafarbualeboobraznadispleji.

### <span id="page-13-0"></span>**Nastavovanie**

#### <span id="page-13-1"></span>**Aktivačnéklávesy**

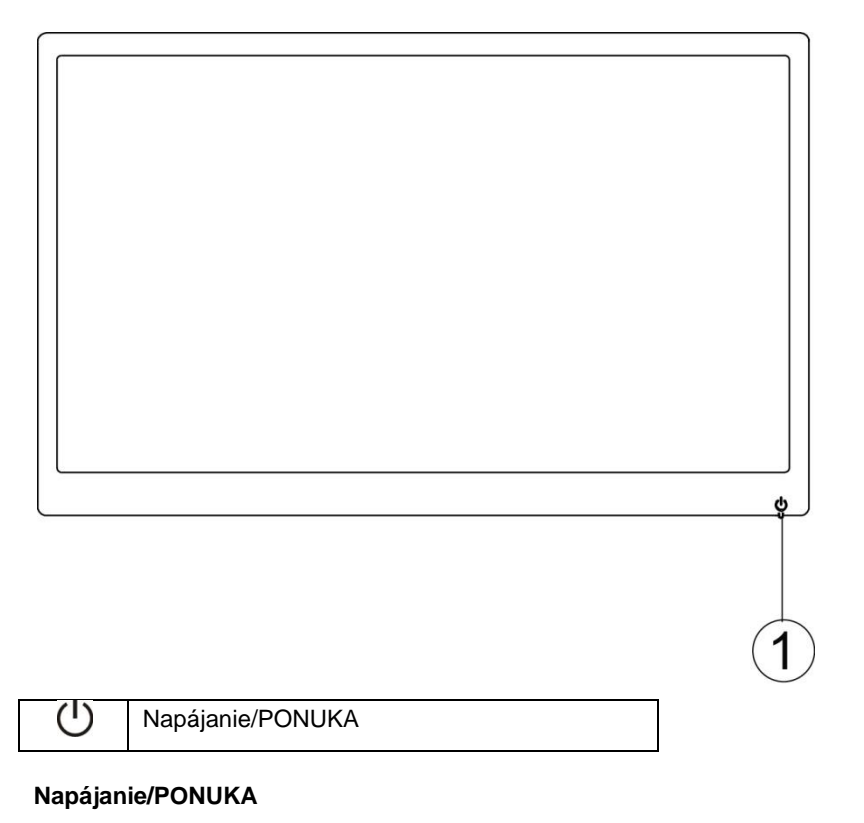

Monitor povypnutínapájaniazapnitestlačenímtlačidla $\bigcup$ .

Monitor vypnitepozapnutínapájaniastlačenímtlačidla $\mathbf 0$  a jehopodržanímnapribližne 3 sekundy.

#### <span id="page-14-0"></span>**Nastavenie OSD**

**Základné a jednoduchépokynytýkajúcesaovládajúcichkláves.**

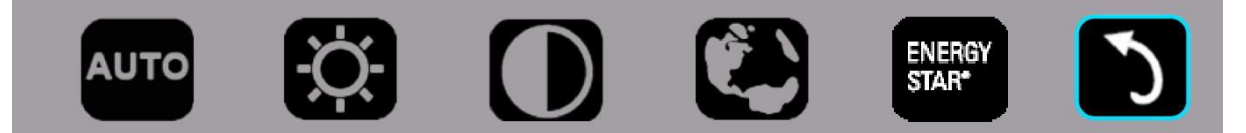

#### 1.) Stlačenímspodnéhoklávesu Uaktivujteokno OSD.

2.) Teraz môžete rýchlym opätovným stlačením klávesu Vvybrať niektorú z funkcií. Pri stlačení klávesu sa modrý rámček bude pohybovať doprava. Keď modrý rámček zvýrazní možnosť, ktorú chcete vybrať, uvoľnite kláves  $\circ$ . Výber je jednosmerný kruh, ktorý sa vždy pohybuje jedným smerom a potom sa vracia späť na začiatok ponuky. Modrý rámček zostane na vybranej funkcii približne 3 sekundy a ikona funkcie trikrát blikne na potvrdenie toho, že výber je viditeľný na 1. vrstve OSD a že je aktívny.

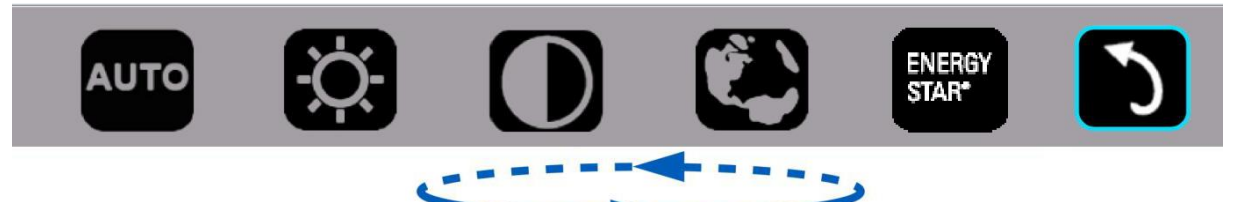

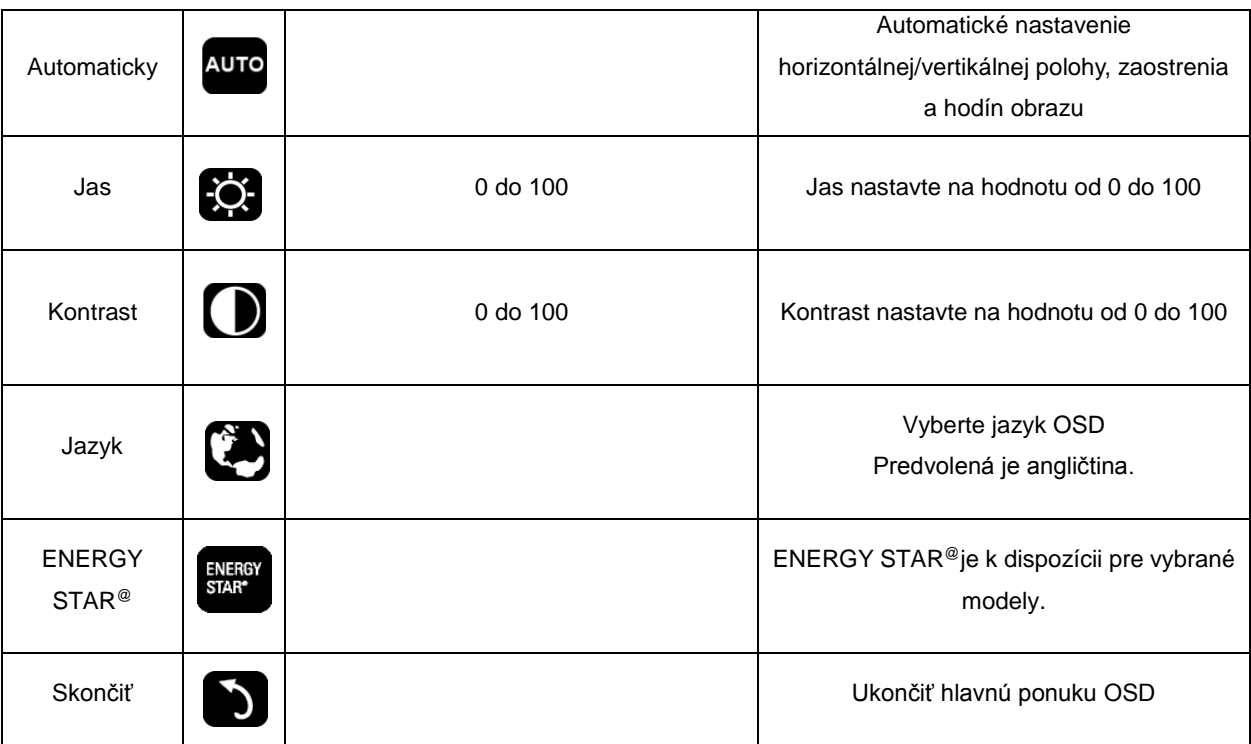

- 1. Hlavná ponuka zmizne, ak približne do 3 sekúnd nevykonáte žiadnu akciu.
- 2. Vedľajšia ponuka zmizne, ak približne do 3 sekúnd nevykonáte žiadnu akciu.
- 3. Monitor sa pred vstupom do ponuky OSD vypne, ak spodný kláves stlačíte a podržíte stlačený po dobu viac ako 3 sekúnd.

#### <span id="page-15-0"></span>**LED indikátor**

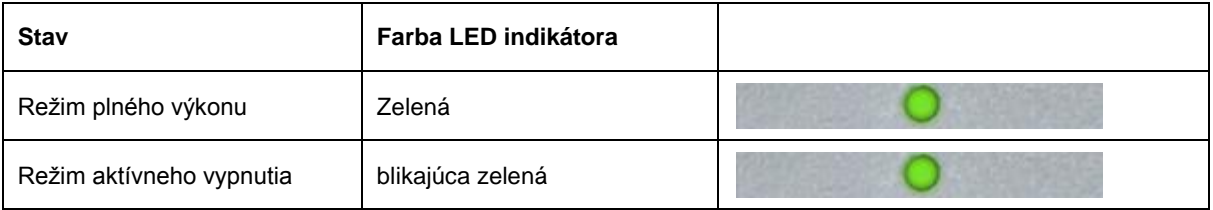

## <span id="page-16-0"></span>**Ovládač**

#### <span id="page-16-1"></span>i-Menu

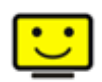

Vitajte v rámci návodu na používanie softvéru "i-Menu" od spoločnosti AOC. i-Menu umožňuje jednoduché prispôsobenie nastavení displeja pomocou menu na obrazovke namiesto OSD tlačidla na monitore. Pre nastavenie softvéru kliknite tu . Aby ste dokončili inštaláciu, postupujte podľa návodu na inštaláciu.

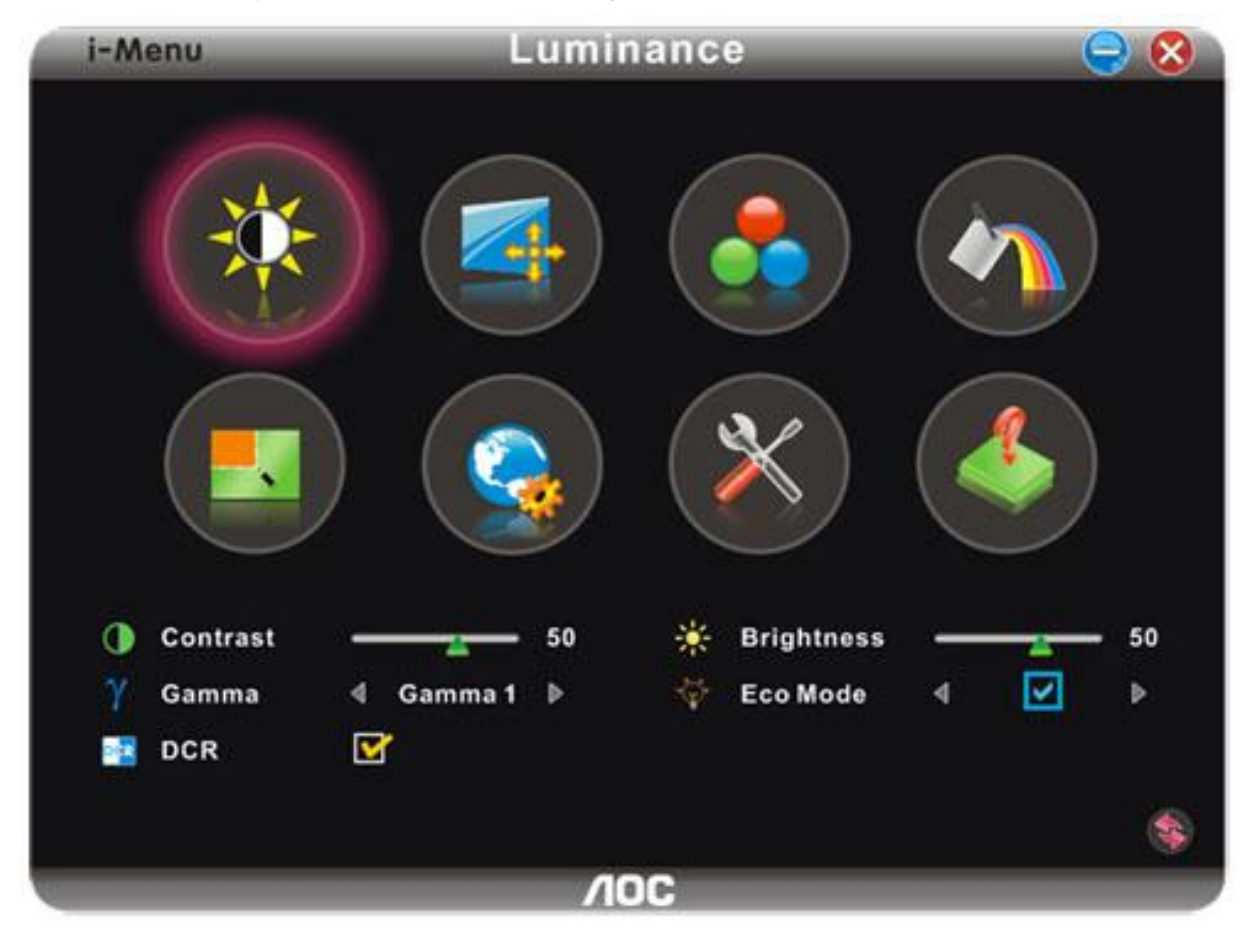

#### <span id="page-17-0"></span>**e-Saver**

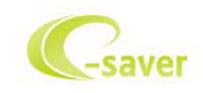

Vitajte ako používateľ softvéru správy napájania monitora AOC e-Saver! Softvér AOC e-Saver obsahuje funkcie inteligentného vypnutia určené pre vaše monitory a umožňuje časovo naplánované vypnutie monitora, pokiaľ je jednotka PC v akomkoľvek stave (zap., vyp., spánok, šetrič obrazovky); skutočný čas vypnutia závisí na vašich preferenciách (pozrite si dolu uvedený príklad). Inštaláciu softvéru e-Saver spustíte kliknutím na "driver/e-Saver/setup.exe" a dokončenie inštalácie softvéru vykonáte podľa pokynov sprievodcu inštaláciou.

V rámci každého zo stavov PC si môžete v rámci rozbaľovacej ponuky vybrať požadovaný čas (v minútach) určený pre automatické vypnutie monitora. Hore uvedený príklad znázorňuje:

- 1) Monitor sa nikdy pri zapnutí PC nevypne.
- 2) Monitor sa automaticky vypne 5 minút po vypnutí PC.
- 3) Monitor sa automaticky vypne 10 minút po tom, ako PC prejde do režimu spánok/pohotovostný režim.
- 4) Monitor sa automaticky vypne 20 minút po tom, ako sa spustí šetrič obrazovky.

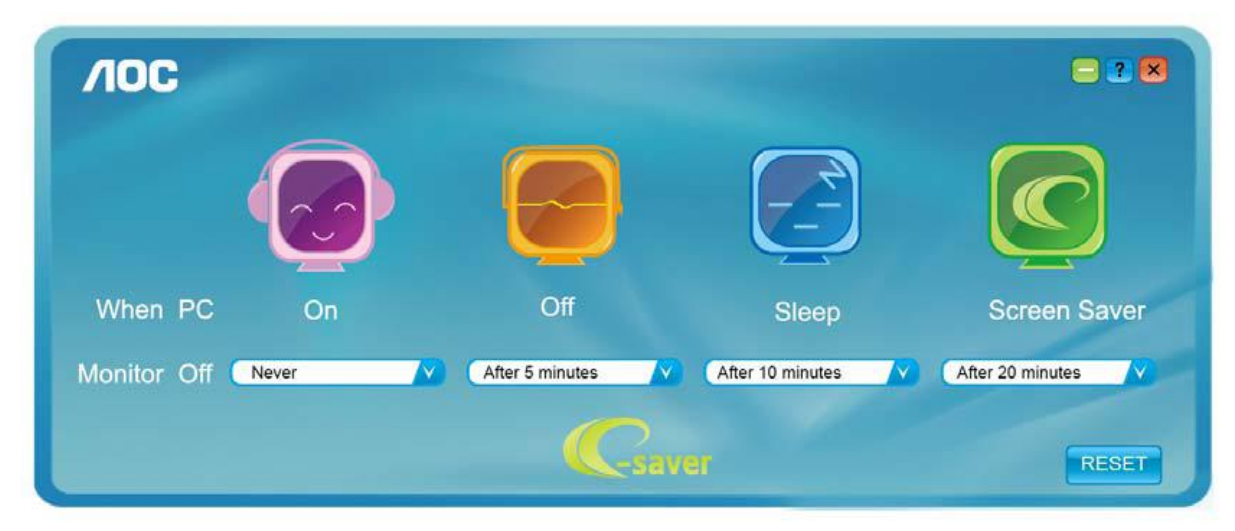

Kliknutím na "RESET" môžete aplikáciu e-Saver nastaviť na hodnoty predvolených nastavení, ako je to uvedené nižšie..

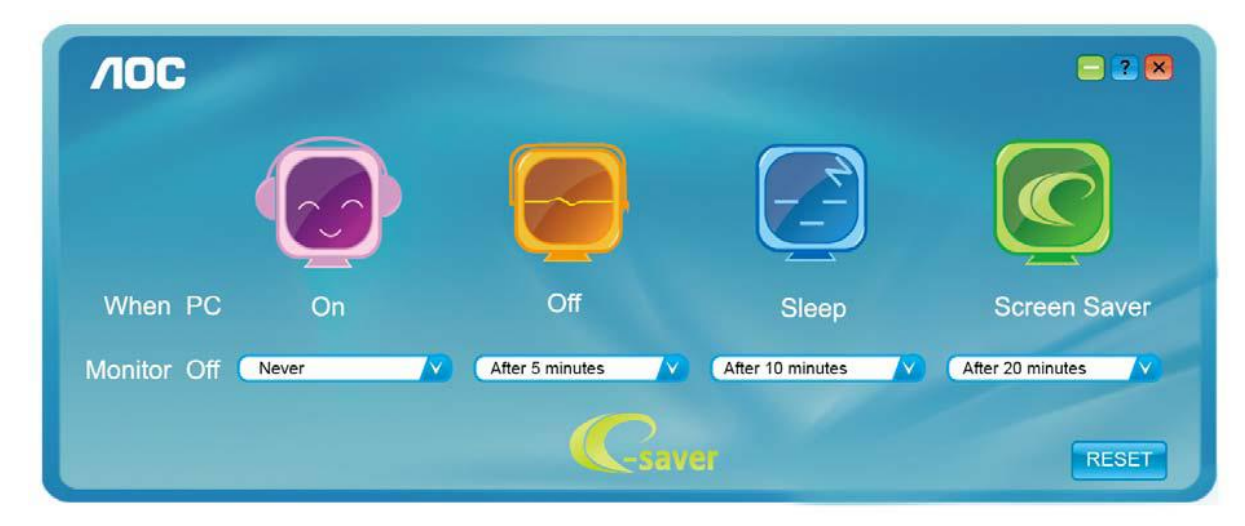

#### <span id="page-18-0"></span>**Screen+**

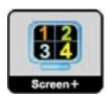

Vitajte v rámci návodu na používanie softvéru "Screen+" od spoločnosti AOC.

Softvér Screen+ je nástroj na rozdelenie obrazovky pracovnej plochy, ktorý pracovnú plochu rozdelí na rôzne tably, pričom v každej table sa zobrazí iné okno. Pokiaľ chcete získať prístup k určitému oknu, stačí, ak okno presuniete do zodpovedajúcej tably. Kvôli zjednodušeniu vašich úloh podporuje rôzne zobrazenia na monitore. Inštaláciu aplikácie vykonajte pomocou inštalačného softvéru.

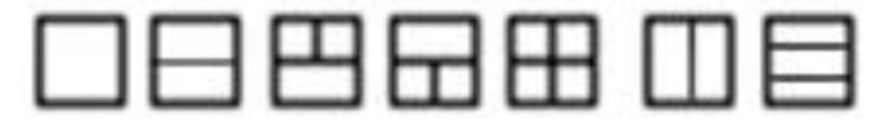

# <span id="page-19-0"></span>**Riešenie problémov**

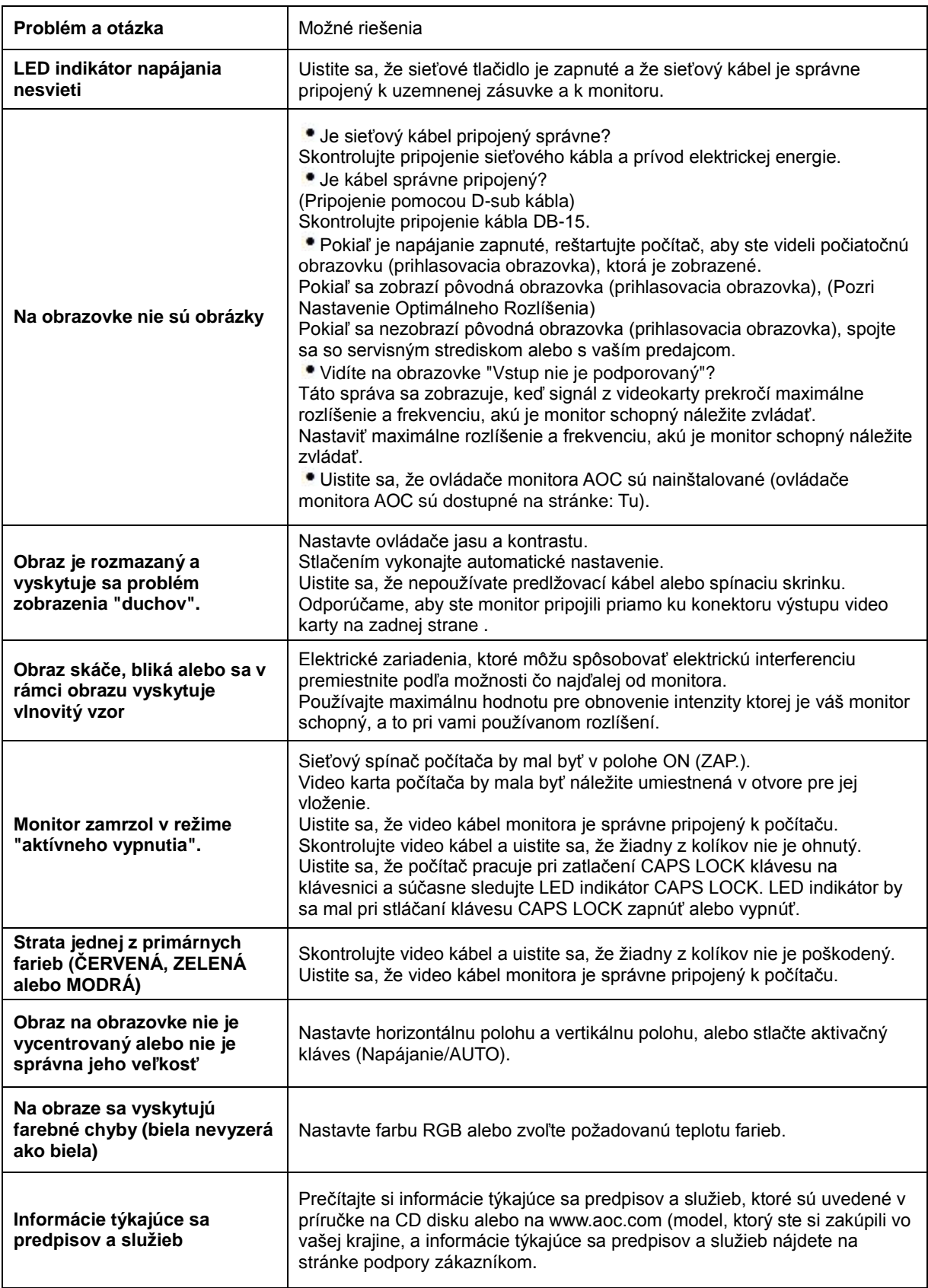

# <span id="page-20-0"></span>**Technické špecifikácie**

### <span id="page-20-1"></span>**Všeobecné špecifikácie**

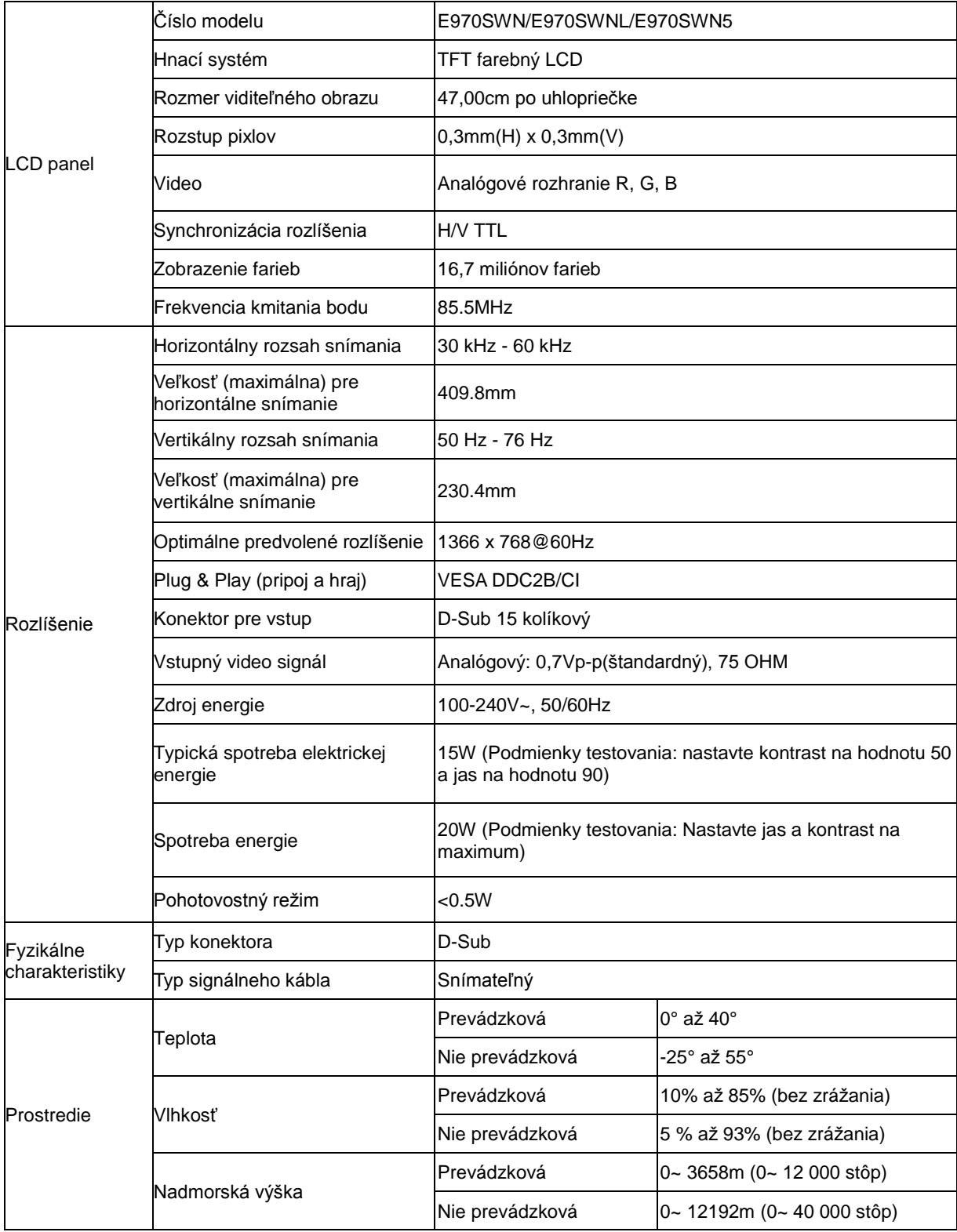

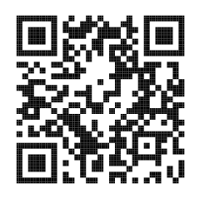

#### E970SWN

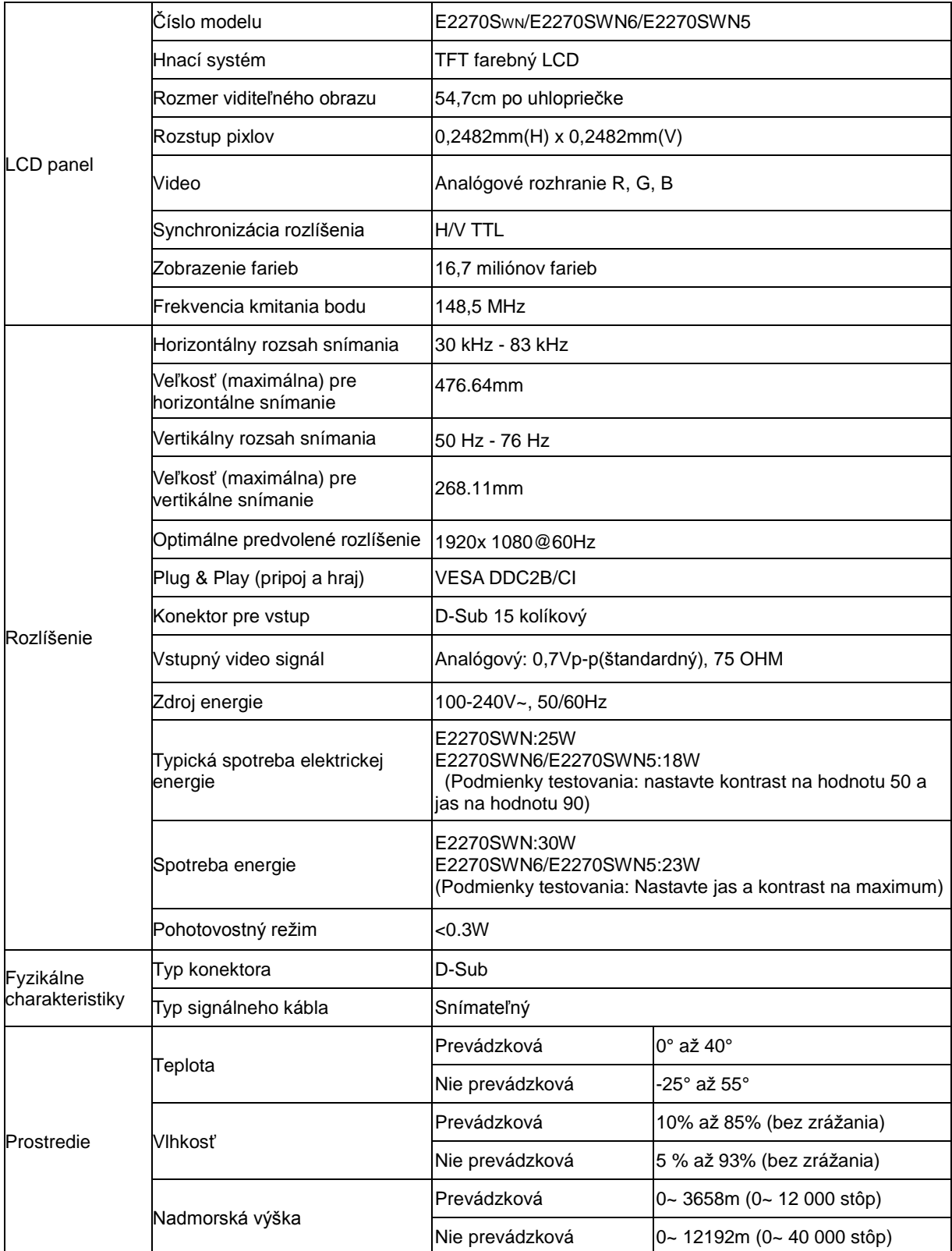

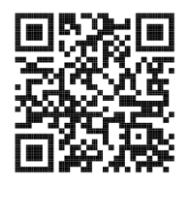

E2270SWN

### <span id="page-22-0"></span>**Prednastavené režimy zobrazenia**

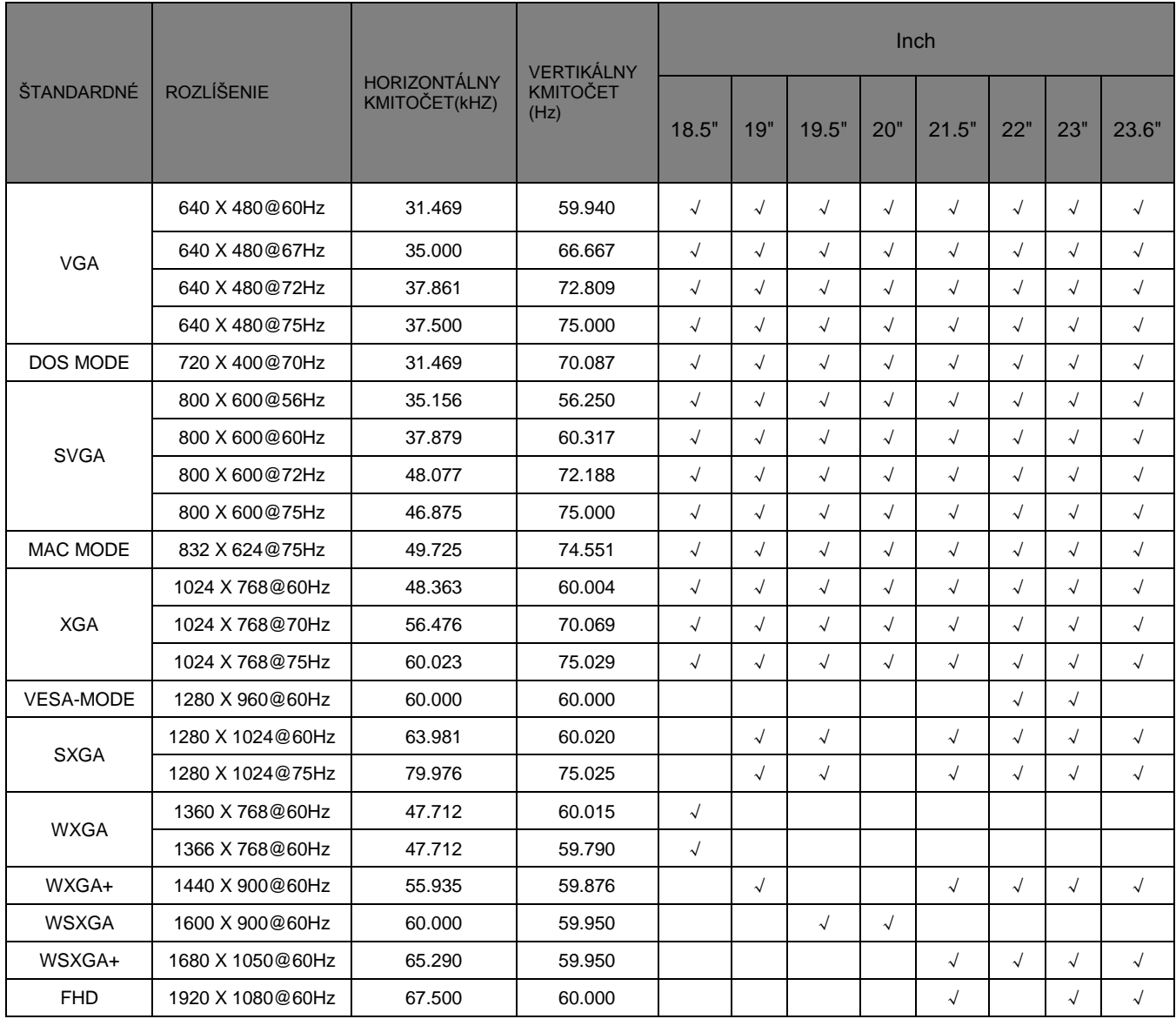

#### <span id="page-23-0"></span>**Priradenie kolíkov**

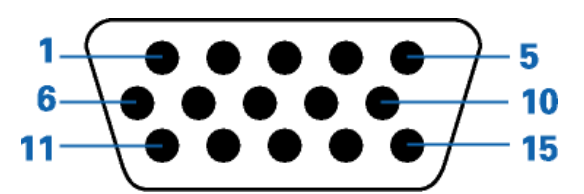

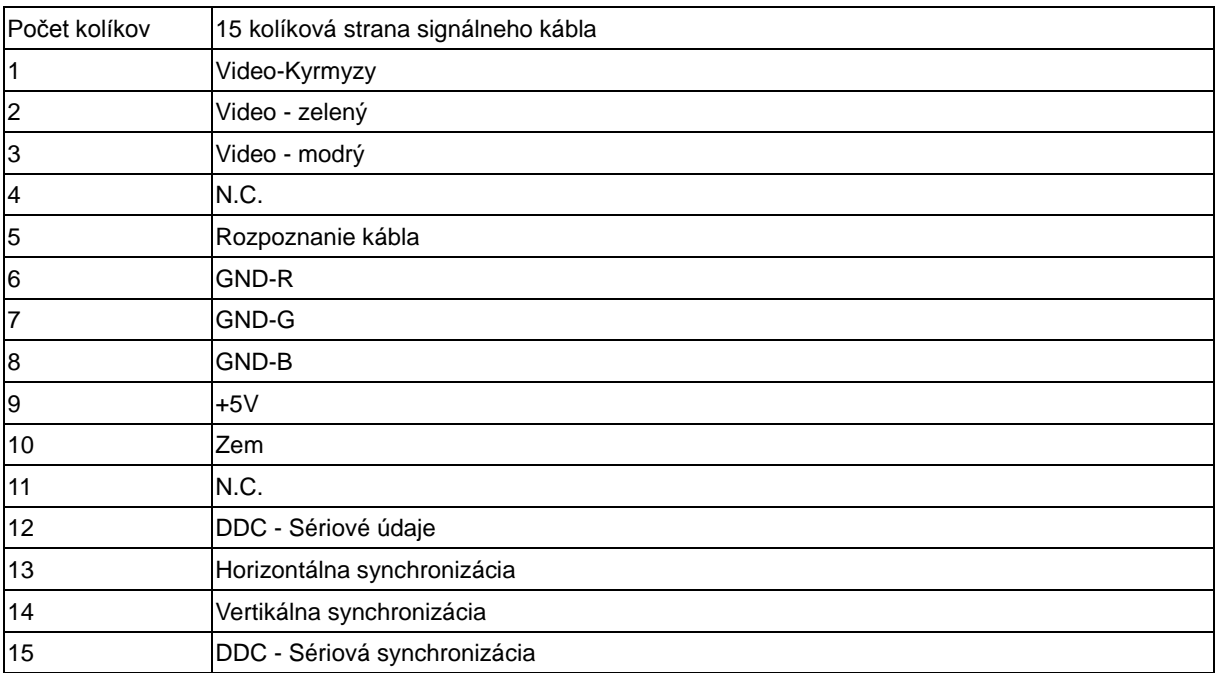

#### <span id="page-24-0"></span>**Plug and Play**

#### **Funkcia Plug and Play (Pripoj a hraj) DDC2B**

Tento monitor je vybavený schopnosťou VESA DDC2B, ktorá je v súlade s normou VESA DDC STANDARD. Umožňuje monitoru informovať hostiteľský systém o svojej identite, a to v súlade so stupňom používaného DDC, a komunikovať so systémom o dodatočných informáciách týkajúcich sa jeho zobrazovacích schopností.

DDC2B je dvojsmerný dátový kanál založený na protokole I2C. Hostiteľ dokáže vyžiadať informácie EDID prostredníctvom kanála DDC2B.